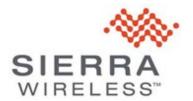

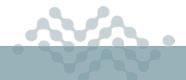

#### **RELEASE NOTES**

## FX30 and FX30S 16.0.2 Release Notes

# **Compatibility**

Release 16.0.2 is compatible with Sierra Wireless FX30 and FX30S Cat1 Programmable IoT Gateway products.

### **Build Contents**

| Modem Version        | SWI9X07Y_02.37.03.00 73df45 jenkins 2020/04/08 10:59:14                                                     |
|----------------------|----------------------------------------------------------------------------------------------------|
| MCU                  | 002.015                                                                                                    |
| FX30 Version         | R16.0.2.004                                                                                                 |
| Linux Version        | SWI9X07Y_02.37.10.04 2023-04-17_09:47:01                                                                    |
| Linux Kernel Version | Linux version 3.18.140 (oe-user@oe-host) (gcc version 7.3.0 (GCC) ) #1 PREEMPT Mon Apr 17 09:10:04 UTC 2023 |
| Legato Version       | 19.11.5                                                                                                    |

## **Supported Images**

To obtain carrier-specific FX30 firmware images, please go to the FX30 Cat1 Firmware page on the Sierra Wireless Source. Firmware is available for the carriers listed below.

Note: These are full firmware images, which include all components (Linux, radio module firmware, and Legato).

| Carrier | Radio Module Firmware Version | Carrier PRI Version |  |
|---------|-------------------------------|---------------------|--|
| AT&T    | SWI9X07Y_02.37.00.00          | ATT_002.098_003     |  |
| Generic | SWI9X07Y_02.37.03.00          | GENERIC_002.095_003 |  |
| Sierra  | SWI9X07Y_02.37.03.00          | SIERRA_001.060_003  |  |
| Sprint  | SWI9X07Y_02.37.02.00          | SPRINT_001.027_003  |  |
| ТМО     | SWI9X07Y_02.35.02.00          | TMO_001.017_001     |  |
| Verizon | SWI9X07Y_02.37.06.00          | VERIZON_002.107_003 |  |

#### **Source Code**

To obtain the source code, use the Leaf Workspace Manager with the identifier swi-fx30-cat1\_2.0.1.

Note: The Legato source code included in the FX30 source code package includes modifications that do not appear in the corresponding Legato source code available from legato.io or other Leaf packages. For details, refer to item descriptions in the New Features and Bug Fixes sections, below.

The Source code build generates the full FX30 image (CWE binary) at the location: build\_bin/images/public/FX30\_WP76xx\_full\_<FX30 VERSION>-<CARRIER>-<RMFW VERSION>.cwe (e.g. build\_bin/images/public/ FX30\_WP76xx\_full\_R16.0.2.004-sierra- SWI9X07Y\_02.37.03.00.cwe) To pull the full yocto environment, use the following command sequence:

1. Create a new folder:

```
mkdir my_workspace
cd my_workspace
```

2. Initialize the Leaf workspace:

```
leaf init
```

**3.** Set up the workspace:

```
leaf setup fx30-cat1-new -p swi-fx30-cat1 2.0.1
```

**4.** Pull the source code:

```
leaf getsrc swi-linux
```

**5.** Build:

```
make PROD=fx30
```

#### **Notes**

- leaf getsrc swi-linux pulls the entire FX30 yocto environment, allowing the full image to be built. Some additional Legato framework patches (customizations) are added to the legato-af recipe.
- leaf getsrc legato results in pre-patched Legato framework source code with FX30 customizations corresponding to the legato-af yocto recipe.

Important: Do not execute repo sync in swi-linux or legato workspaces. This can result in a corrupted workspace.

#### **New Features**

| Radio Module | e FW |
|--------------|------|
|              | None |
| General      |      |
|              | None |

## **Bug Fixes**

| General      |                                                                                                    | Impacted<br>Domain                                         |
|--------------|----------------------------------------------------------------------------------------------------|------------------------------------------------------------|
| QTI9X07-5444 | Add the IDs of these alternate memory sources: New Micron / ESMT /JSC                                                                                           | Support new memory                                         |
| QTI9X07-5524 | Implement the anti-rollback mechanism to prevent from downgrading to the firmware in which alternate memory sources (New Micron / JSC / ESMT) are not supported | Support anti-<br>rollback to old<br>FW on new<br>memory HW |

#### **Known Issues**

Changing the AirVantage Lifetime value (also known as heartbeat or AV poller) using a template may report success. However, AirVantage disables the heartbeat instead.

This will cause the FX30 to no longer check-in with AirVantage.

The FX30 has a built-in mechanism checking once daily to re-enable the AV poller to 60 minutes, if found to be disabled.

AVC can fail to establish network connection for up to 6 hours due to Legato Wi-Fi services. As a workaround, disable or uninstall all related Wi-Fi services.

When UIMAUTOSWITCH is enabled by AT!CUSTOM="UIMAUTOSWITCH", 02, the module SIM slot will be changed from External (UIM1) to eSIM (UIM2).

RS-485 terminator resistor can be enabled in RS232 mode.

#### General

Some devices are unable to access GPIO8 from sysfs

These devices require configuration using the AT command: AT+WIOCFG=8,16,1,0

configTree entries related to system settings that are modified could be lost after a firmware update. Please ensure to back up any system setting changes and then re-apply after the firmware updates to R16.0.1

An issue in the Legato framework during migration of secure storage contents occurs after multiple upgrades and downgrades, causing secure storage keys to no longer be accessible.

Customers must avoid downgrading from R16.0.1 or newer to R10.1.1 or older.

An issue exists where GNSS fix is inaccurate. This issue will be faced by customers in marginal GNSS signal areas.

## **Upgrade Procedures**

### **Local Upgrade**

#### SSH on USB:

- Copy FX30\_WP76xx\_full\_<FX30 VERSION>-<CARRIER>-<RMFW VERSION>.cwe to the FX30 file system using scp.
- 2. Open an SSH session.
- 3. Execute fwupdate download /<PATH>/FX30\_WP76xx\_full\_<FX30 VERSION>-<CARRIER><RMFW VERSION>.cwe.

Note: Ensure that you specify the full path to the file. For example: fwupdate download /tmp/FX30 WP76xx full <FX30 VERSION>-<CARRIER>-<RMFW VERSION>.cwe

Note: Legacy firmware images will still have the filename format **mcu-rmfw-boot-yocto-legato\_wp77.cwe**. The contents of the old filename format and the new filename format are identical.

## **Remote Upgrade**

Using AirVantage. See AirVantage FOTA Edition Getting Started and How to upgrade Firmware on my AirPrime module or AirLink programmable modem?